# 基于 Android 的局域网主从机并行盘点软件设计

张译文

#### 南京信息工程大学计算机系 南京 210044

【摘要】依托着现代广泛而又成熟的电信网络设施,电商等线上购物的新型销售模式如雨后春笋般涌现,随即也带来了诸 多对店铺资产的管理问题。在仓储管理中人们总是需要保证现实中的货物数量和淘宝后台或电子数据库中的数量相等,为 了方便的与数据库核对和快速盘点仓库中的货物数量,本人为此设计了主从机式并行仓储盘点软件。 【关键词】局域网;盘点软件;java;android;并行盘点

# 1 引言

#### 1.1 Android( 安卓 ) 系统的历史和发展

安卓是(Android)一种基于 Linux 内核的自由及 开放源代码的操作系统。主要使用于移动设备,如智能 手机和平板电脑,由美国 Google 公司和开放手机联盟领 导及开发。Android 操作系统最初由 Andy Rubin 开发, 主要支持手机。2005 年 8 月由 Google 收购注资。2007 年 11 月,Google 与 84 家硬件制造商、软件开发商及 电信营运商组建开放手机联盟共同研发改良 Android 系 统。随后 Google 以 Apache 开源许可证的授权方式, 发 布了 Android 的源代码。第一部 Android 智能手机发布 于 2008 年 10 月。Android 逐渐扩展到平板电脑及其他 领域上,如电视、数码相机、游戏机、智能手表等 [1]。 Android 系统构架是安卓系统的体系结构, android 的系 统架构和其操作系统一样,采用了分层的架构,共分为 四层。安卓是基于 linux 的操作系统,因此借助 LINUX 操作系统对丰富硬件的支持,并且开源、成熟、性能稳定, 并且是目前嵌入式系统的主流操作系统,具有大量的用 户和开发人员,因此 ANDROID 底层操作系统使用 LINUX 操作系统实在是一个明智之举,即可以满足厂商对别人 代码开放及支持丰富硬件的需求,又能够让开发者没有 门槛的轻易介入,性能上也能够满足终端用户的要求。

## 1.2 项目整体概述

电子软件是一种高效且便捷的工具,电子商务一直 以来都是软件新技术开发的热点应用,随着电商行业的 进步,优化管理电商资产已成为每个电商的重要任务。 在传统的仓储盘点软件编码中大多都缺少对现场实地的 考察,很多盘点软件都欠缺优化盘点流程的能力,不能 有效的提升盘点的效率。

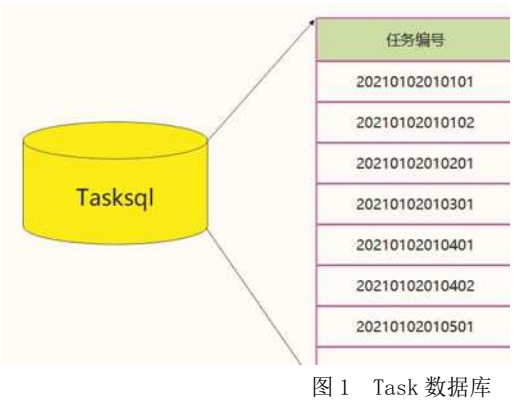

在传统仓储中,人员在盘点货物时通常没有有效的 盘点工具和软件。其盘点方式十分繁琐,需要预先准备 且打印好盘点的货物列表,但是这个列表通常是由淘宝 后台或电子数据库导出的列表,该列表却很难与现实仓 库货物的摆放顺序相同,这会导致盘点员在盘点货物的 时候总是照着导出数据库的顺序在仓库里来回跑动寻找 货物,人员为此付出了很多重复劳动。况且由于仓库频 繁的出入库,因为单个位置库存量的限制 ( 通常是由于 货物码放限高或码放面积过小 ) 导致同种货物散落在仓 库各处,盘点员还需要照顾到同种货且又不同位置的货 物数量,这也致使了盘点速度的明显拖慢。因此极大的 降低了盘点效率。

 为了有效提高盘点速度和准确率,本人为此设 计了基于 Android 的局域网主从机并行盘点软件。该软 件可分成主机端和从机端,开始盘点时,主机端会通过 预先配置好的局域网,对盘点表格进行复制分发,之后 每个从机端会在连续划分好的仓库进行并行盘点,盘点 完成后,回传盘点数据,之后主机端对每个货品的库存 进行求和导出一个 Excel 总表。

# 2 软件结构设计 2.1 数据库管理模块

该软件的数据库以 sqlmanager 包进行统一管理, 下设了四个 SQLite 数据库管理类,分别对应不同类型 数据的存储。它们是任务数据库 Tasksql、"我的"数 据库 Minesql、商品数据库 Commoditysql 和用户数据 库 Usersql(其中任务数据库 Tasksql 和用户数据库 Usersql 只有主机端拥有)。

下面将介绍各数据库的功能:

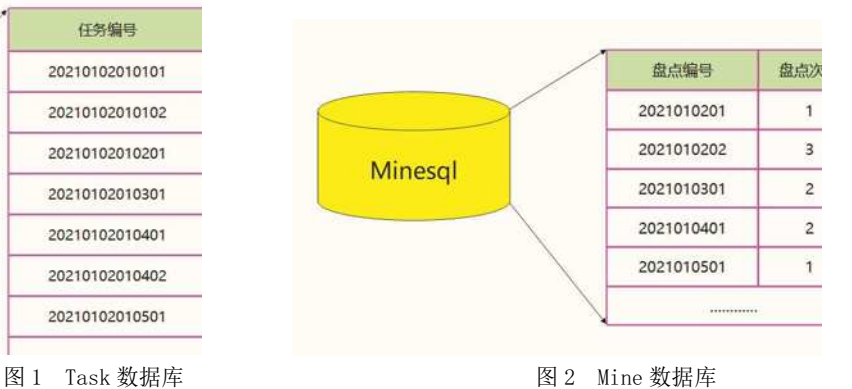

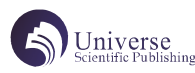

任务数据库 Tasksql 的主要功能是给出准备求和的 所有任务编号,并分析任务编号的信息,该软件将任务 编号分成四段数字:第一段是时间,由4位年份、2位月份、 2 位日期的 8 位数字组成;第二段是两位数字的批次, 用以标明当天的盘点第次;第三段的两位数字是该盘点 的人员编号: 第四段标明的是本盘点的人员的第几次提

交,也是两位数字。一共 14 位盘点编号,代表了某个盘 点的所有信息。"我的"数据库 Minesql 主要存储需要 填写盘点库存的盘点编号,以及该盘点编号的对应提交 次数,由于 Minesql 只需对本机自己的盘点数据库处理 所以编号只留了时间加批次的形式,盘点次数就是该机 人员的盘点提交数量,它就对应于任务编号的最后两位。

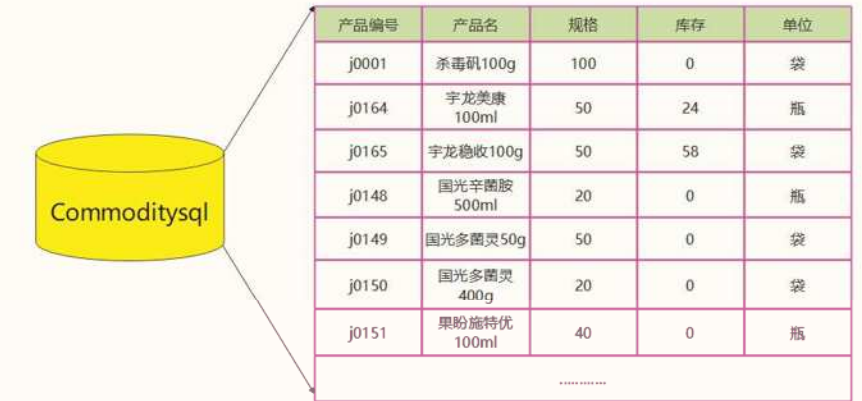

#### 图 3 商品数据库

任务数据库 Tasksql 和我的数据库 Minesql 的任务 编号以及盘点编号都是创建某个商品列表 Commoditysql 的数据库名字,在本软件中将由任务数据库中任务编号 创建的数据库统一以"H"加任务编号的字符串命名, 将 由"我的"数据库中盘点编号创建的数据库统一以"W" 加盘点编号的字符串命名。Commoditysql 数据库有盘点 产品所有必需属性的字段:产品编号、产品名、规格、 库存和单位。

所有的 Commoditysql 数据库是由 Tasksql 数据库 和 Minesql 数据库通过查找到某一字符串编号并加以 "H"和"W"的前置修饰创建和打开的。在某个编号的 Commoditysql 商品数据库不能够直接打开,必须通过 Tasksql 和 Minesql 间接的打开。因此,任务编号和盘 点编号都会单独创建一组数据库文件存储在安卓目录中, 分别代表盘点任务的所有提交结果和自己本机被分发到 的盘点任务。在本机人员盘点完成自己的盘点区域后, 就可以提交自己的盘点数据,此时软件会在盘点编号后 加入该机的人员编号和提交次数也就是任务编号的格式, 并会拷贝(主机)或提交(从机)这个盘点完成的数据库为: "H"加前面处理好的任务编号字符串,最后在 Tasksql 中插入该任务编号。

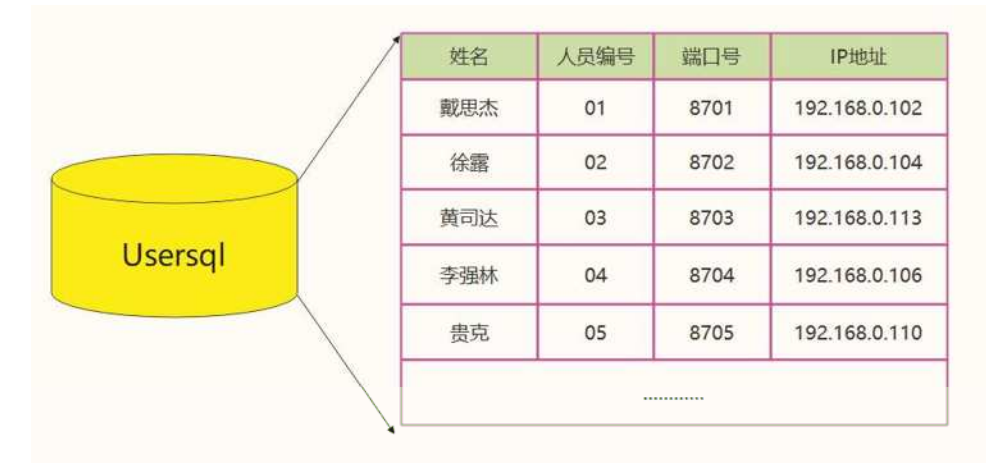

#### 图 4 User 数据库

Usersql 是专门用来处理所有主从机各个姓名、人 员编号和局域网连接信息的数据库,其可以使用查询功 能给出所有人员的列表,该类只有主机端具有,而从 机端会使用安卓的共享参数存储与主机的连接信息。 Usersql 用户数据库的每个人的各个属性都必须不同, 否则在插入或更新数据库的时候会编辑失败。主机所管 理的从机信息的端口号必须与该从机端设置的端口号相 同,IP 地址必须是该从机所连局域网的 IP 地址。

2.2 软 件 各 活 动 Activity、 适 配 器 Adapter 及 Dialog 的构建

该 软 件 主 体 是 由 MainActivity 创 建 的 标 签 栏 TabHost,并将 TaskActivity( 从机端无此活动页面 )、 MineActivity 及 SetupActivity 添加嵌入到标签栏中, 形成非常主流的标签栏布局,也分别对应不同的 SQLite 数据库处理。下面将主要介绍其内部的结构和组件: (1)TaskActivity 任务页面及其组件 SubmissionActivity TaskdelDialog FenfaDialog Submission **IstView** 已盘点任务 **TERE** tAdapter Item SubmissionList **TaskAdapter** TaskActivity Adapter setAdapter() TasklistView

图 5 TaskActivity 及组件

TaskActivity 在 软件中 主 要 负 责 分 发 盘 点 任 务 及 管 理 已 提 交 的数据。 通 过 RWlistView 配 置 的 TaskListAdapter 可 以 打 开 分 发 盘 点 任 务 的 FenfaDialog, 以 及 跳 转 到 管 理 已 提 交 任 务 的 页 面 (SubmissionActivity)。

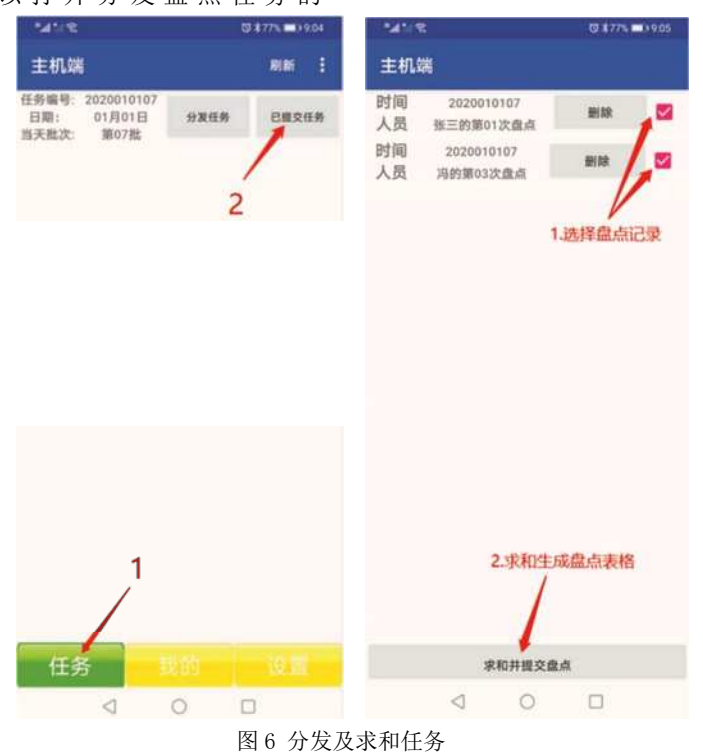

SubmissionActivity 会 对 已 录 入 的 任 务 也 就 是 Tasksql 中的任务编号按当天的日期和批次信息分类, 点击对应日期批次的 item 的已提交任务的按钮会打开当 天某批次所有人员的提交数据,将需要求和的盘点结果 后勾选上,然后点击"求和并提交盘点",就可以生成 一张 Excel 表格的盘点总表,并通过分享功能转发给其 它通讯软件。

(2) MineActivity"我的"页面及其组件

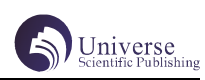

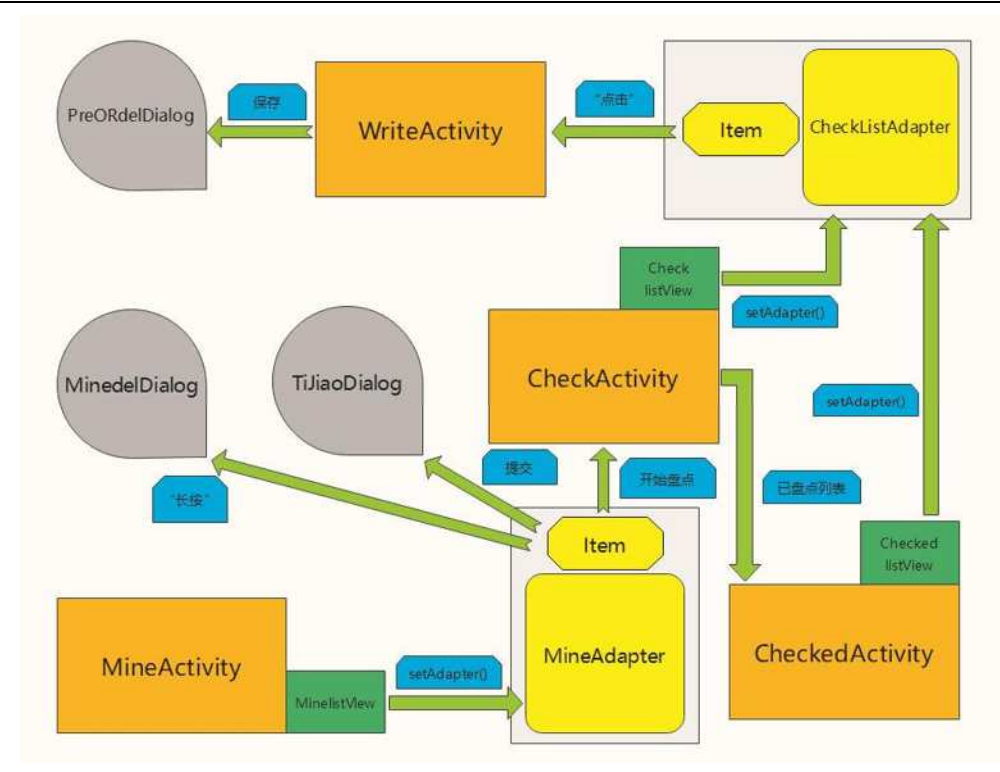

## 图 7 MineActivity 及组件

MineActivity 主要用来提交盘点数据以及盘点库 存。其中的 MinelistView 会对应显示 Minesql 中的数 据,点击 MinelistView 某个 item 的提交按钮即可弹出 TiJiaoDialog 用以处理提交流程。此外,点击"开始盘点"

按钮可以跳转到相应的 CheckActivity, 此活动页面用 以搜索盘点员面前需要盘点的货物,搜索到货物后盘点 员点击相应的货物 item 可以打开 WriteActivity。

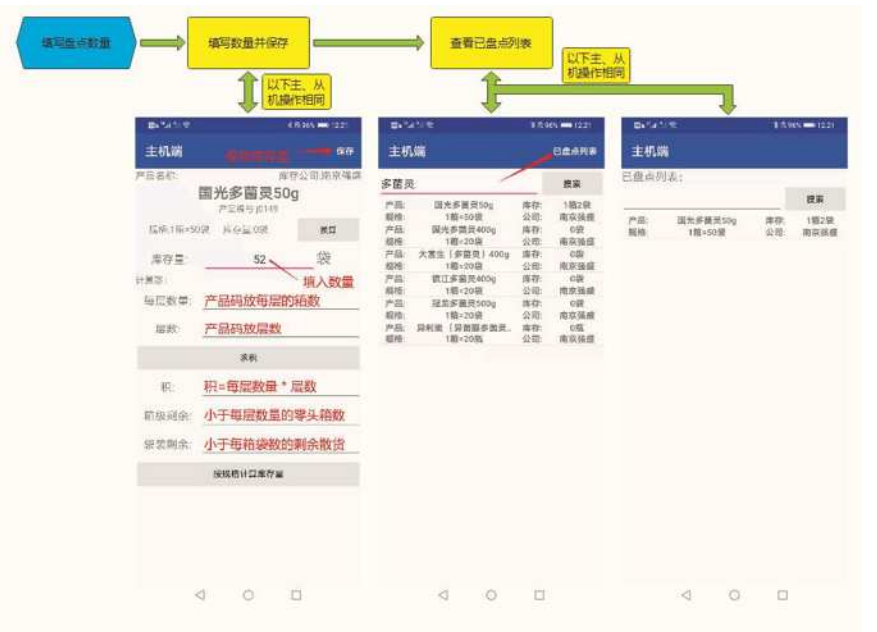

#### 图 8 WriteActivity 填写库存

WriteActivity 用来填写货物库存并保存它们到对 应的 Commoditysql。在很多厂房的货物都是使用长方体 纸箱进行按层码放的,每层的箱体数量都是相同的,因 此本软件特别的编写了辅助计算功能,盘点员可以数出 面前货物的每层箱数和层数,填写相应的 EditText 编辑 框,点击求积就可以求出所有整层码放的箱数,但是盘 点中还有剩余小于每层数量的零头箱数和箱级计数单位

以下的库存数量,由于最终填写的库存单位是箱级以下 的单位 ( 袋、瓶、盒等 ),显然每箱的规格乘以总箱数 ( 积 + 箱数剩余 ) 加上剩余零头就是最终的库存量。此辅助 计算功能可以更快速的帮助盘点员盘点货物。

(3) SetupActivity 设置页面及其组件

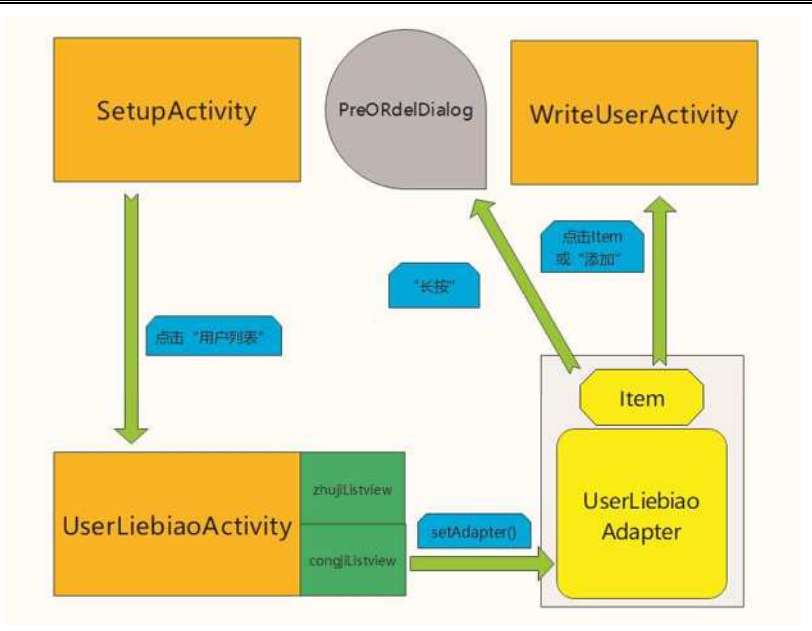

## 图 9 SetupActivity 及其组件

SetupActivity 用以导入固定格式的盘点文件和配 置局域网连接信息,点击设置界面的"用户列表"然后 会跳转到 UserLiebiaoActivity, 点击"添加"可打开 WriteUserActivity 用以编辑主从机的连接信息,并修 改 Usersql 中的数据。

# 2.3 数据的发送和接收

在本软件中处理后台接收的是 SeviceMachine 类, 它会在 Service 组件中开启一个后台接收线程,其构造 函数需要一个 User 以确定连接的 IP 地址和端口号, 它使用 Socket 的 TDP 模式服务器会阻塞接收线程直到有 客户端连接为止,当有客户端连接上服务器后,服务器 会按行读取数据,并会创建相应的数据库文件,导入编

号及盘点数据。SendThread 是继承了 Thread 的数据发 送线程。它会在需要发送数据的时候启动,因此不会影 响主线程。SendThread 的构造函数需要任务编号以确定 发送的数据列表。

# 3 软件流程

## 3.1 划分盘点区域

在使用该软件之前需要对仓库进行连续划分。这里 的连续划分的要求是使每个盘点区域的盘点员都可以最 快速度的点数完区域内的货物,显然每个区域的货物通 常是连续摆放的,这样盘点员就可以依次点数出每个货 物的库存。

3.2 分配区域并分发盘点表格

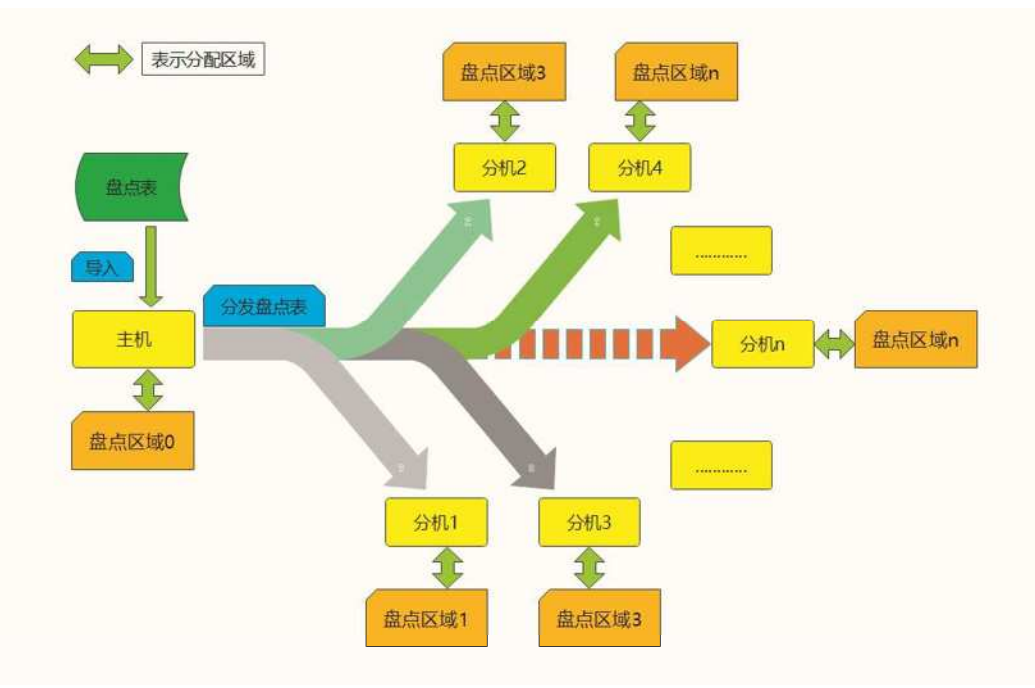

图 10 分配区域和分发表格

在划分好盘点区域后,需要为每个盘点区域分 配从机(主机),然后在主机端导入盘点表格并通过预

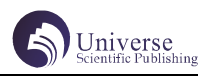

先配置好 IP 地址和端口号的局域网分发此表, 每个从机 端会接收到一个相同的盘点表格。

3.3 并行盘点货物并对盘点表格回传和求和

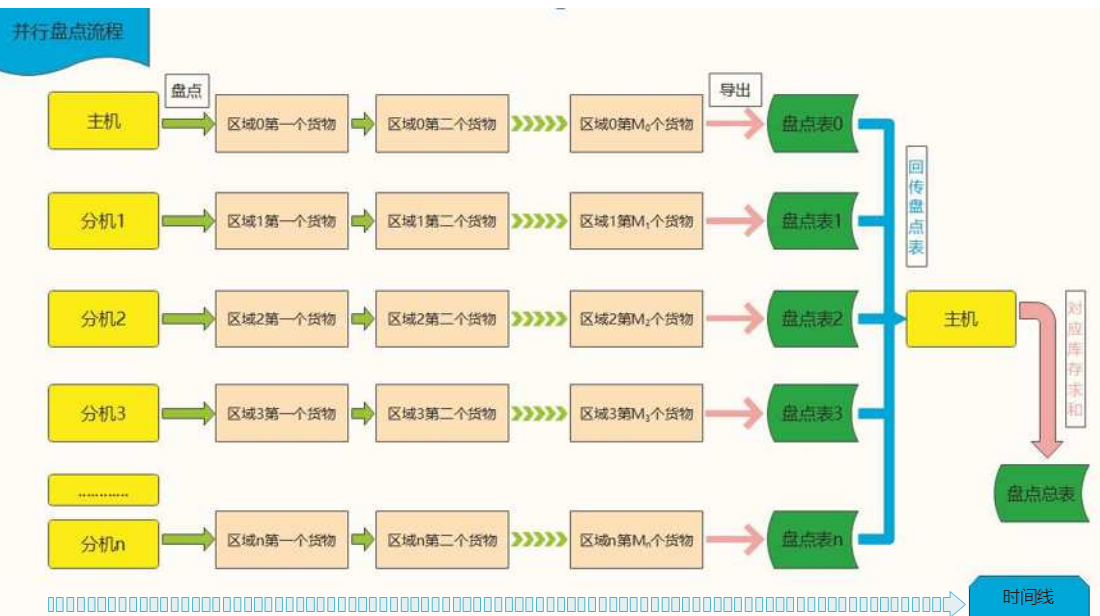

图 11 并行盘点流程

当每个从机端接收到了相同的盘点表格,就可以在 为从机端的盘点表上填写货物盘点数据了。此时盘点员 们会依次按货物的名称在从机端搜索并填写货物库存量 即可,例如,开始盘点时,某从机端盘点员会来到第一 个需要盘点的货物前,然后指认这个货物和盘点其数量 并在从机端app上搜索该货物名称填写此货物的库存量, 之后可立即盘点放在一旁的第二个货物,以此类推。这 样做可以解决货物摆放顺序与数据库顺序不匹配的问题。 在盘点完成后,每个从机端会通过局域网回传自己区 域内的盘点数据,然后经由主机端对每个货物在每个数 据表内对应的库存量求和得到一张盘点总表,并导出为 Excel 表格通过分享功能输出给其它软件。

每个从机可以同时沿着时间线并行盘点货物,将货 物数量线性的记录下来。因为盘点区域被事先互不相交 的划分好且由于盘点表格的每个货物在每个盘点区域内 的库存量被求和,所以盘点员们可以不需理会其它区域 内同种而异位的货物数量。这极大精细了原本粗糙的盘 点流程, 提高了盘点效率。

## 4 结束语

本文基于安卓和局域网构建了主从模式的软件 APP,该软件可以在各类中小型仓储管理中 ( 大型库盘也 可使用)快速并行盘点货物,极大的提高了仓储库存量 与数据库库存的核对效率。本软件和相关软件流程的要 求十分简洁明了和成本低廉,可以在各类互联网店铺的 仓储管理中广泛使用。

#### 【参考文献】

张哲 . 汪毓铎 . 基于 Android 的局域网即时通讯工 具 [J] 软件. 2019, 40 (02)